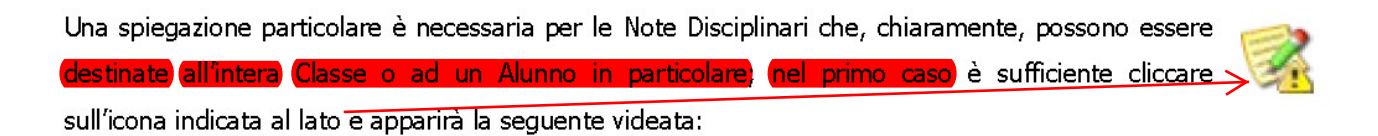

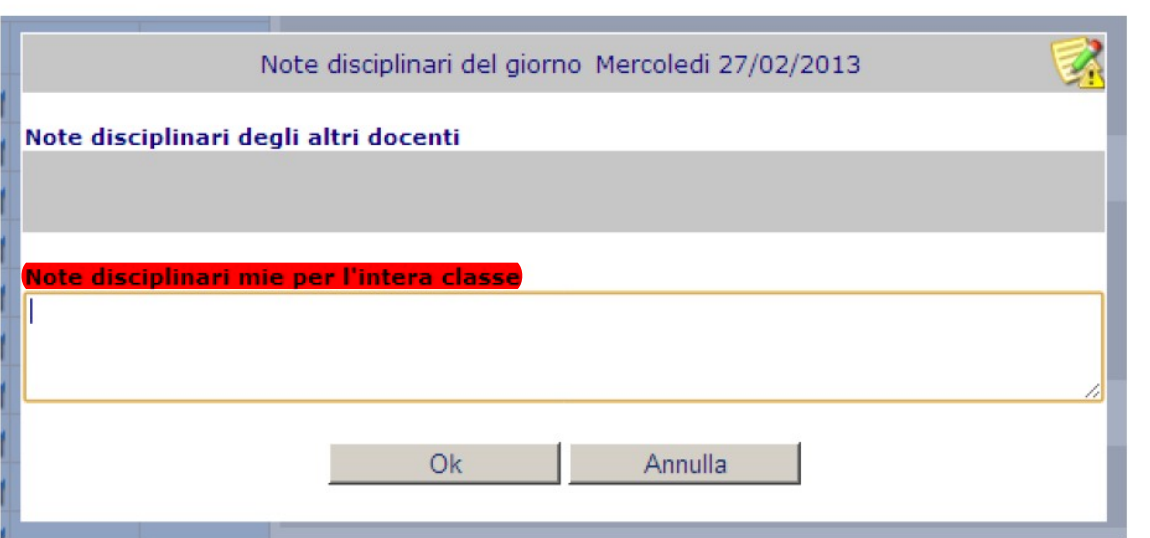

all'interno della quale sarà possibile inserire il testo del provvedimento disciplinare inerente destinato all'intera classe.

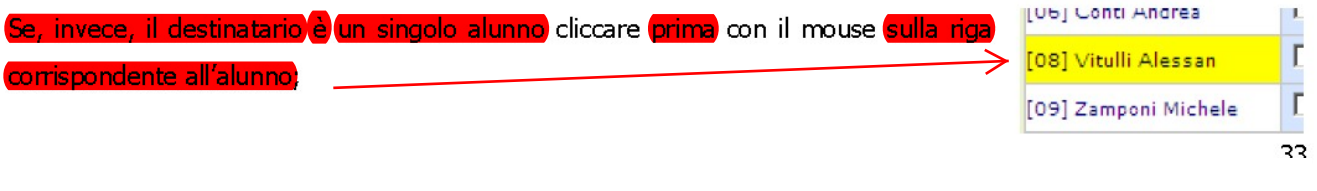

m.

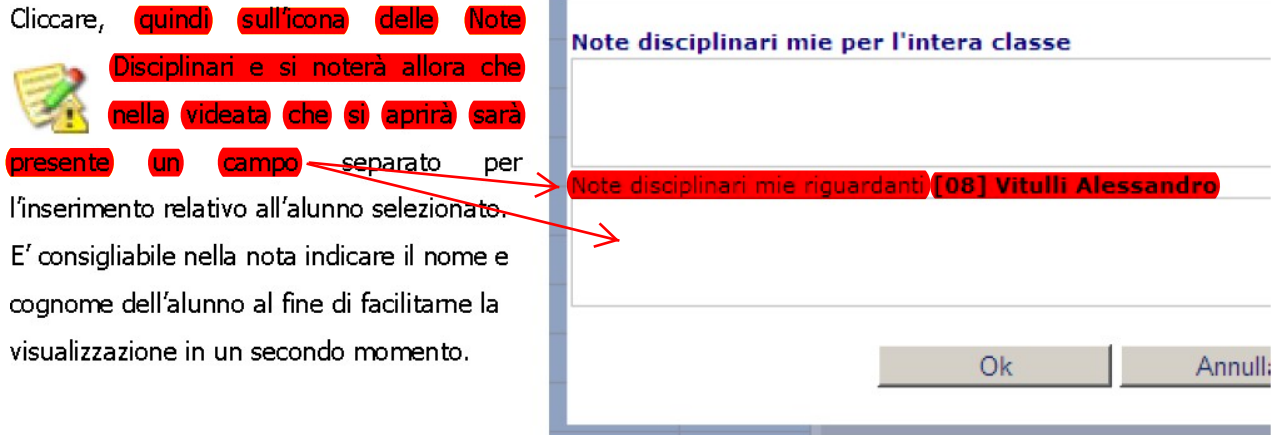

Una volta inserita la Nota confermare con il pulsante OK.

## N.B. Nell'inserire le note disciplinari per alunno si raccomanda di scrivere anche il nome e cognome dell'alunno <mark>stesso.</mark>) Ad esempio ``L'alunno Rocchi disturba la lezione"

Si noterà, infine, che dopo aver salvato i dati apparirà, accanto agli alunni interessati da provvedimenti disciplinari per quel giorno, una piccola icona indicativa.

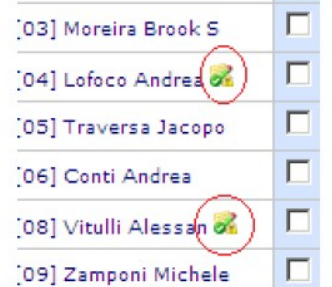